## ISTRUZIONI PER LA COMPILAZIONE DEI MODULI

- I moduli di tipo **Ver. A** vanno modificati direttamente con Word come un normale documento. Basta sostituire le parti tratteggiate con il testo desiderato ( si evidenziano e si cancellano le parti tratteggiate, prima di sostituirle con il testo).
- I moduli di tipo **Ver. B** posseggono caselle di testo e check box ( caselle di scelta  $\Box$  ):
	- a) per compilare una casella di testo basta fare clic all'interno di essa e digitare il testo da tastiera;
	- b) per spuntare una casella di scelta, basta fare clic sul corrispondente check box ( comparirà una X all'interno del quadratino );

Per consentire la compilazione delle varie caselle, il testo del documento viene mantenuto bloccato e non modificabile. Per passare agevolmente da una casella di testo alla successiva basta pigiare il tasto TAB ( con doppia freccia, sopra Caps Lock).

Se si desidera, per qualche motivo, cambiare parte del testo bloccato del documento oppure se si vuole inserire righe vuote per migliorarne l'impaginazione, occorre **sbloccare** l'uso dei moduli, facendo clic sull'icona a forma di **lucchetto** sulla barra "**Moduli**":

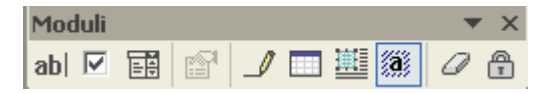

## NOTA BENE:

Nel caso in cui tale barra non dovesse essere presente tra gli strumenti di Word 2003, bisogna attivarla facendo clic sul menu **Visualizza** / **Barra degli strumenti** e spuntare la voce "**Moduli**".

In Word 2007 e versioni superiori fare click sulla barra degli strumenti (in alto a sinistra) per personalizzare i comandi e fra tutti i possibili comandi scegliere "**Blocca**" a forma di lucchetto.

Per ripristinare la compilazione automatica delle caselle di testo tornare a **bloccare** il testo agendo di nuovo sull'icona a forma di lucchetto.